# Important Instructions for Existing Students of Punjabi University Main Campus

Open [www.pupadmissions.ac.in](http://www.pupadmissions.ac.in/) Click on the "Student Portal" and Login using your User-ID and Password. Fee can be paid through the following modes:

Debit/Credit Card/Net-banking.

Pay-in slip of HDFC bank (Payable at any HDFC branch).

### **Login ID/Password**

User ID /Password has been sent on the registered mobile numbers of each admitted student. In case you have not received your credentials, **it can be obtained from the concerned department.**

### **2. Online payments:**

Upon successful online payment, status would be displayed as 'Confirmed' on the student portal. **No need to provide any receipt to the department.** Your fee status is automatically shown to the department.

If payment is deducted but your fee status is not updated as confirmed. Please be patient, your status will appear as confirmed after Fee reconciliation within 48 hours.

### **3. Offline Payments (HDFC Pay-In Slip):**

 For offline payments, candidates can either print the bank pay-in-slips from the online portal "Student Portal" available at [www.pupadmissions.ac.in](http://www.pupadmissions.ac.in/) OR they can obtain a blank HDFC Pay-in-slip from the department. **In this case, the first column of blank HDFC pay-in-slip (Challan Reference No.) must be filled with Roll.No.**

Candidates must submit HDFC payment deposit Receipt in concerned Department.

## Steps for fees payment (Existing Students)

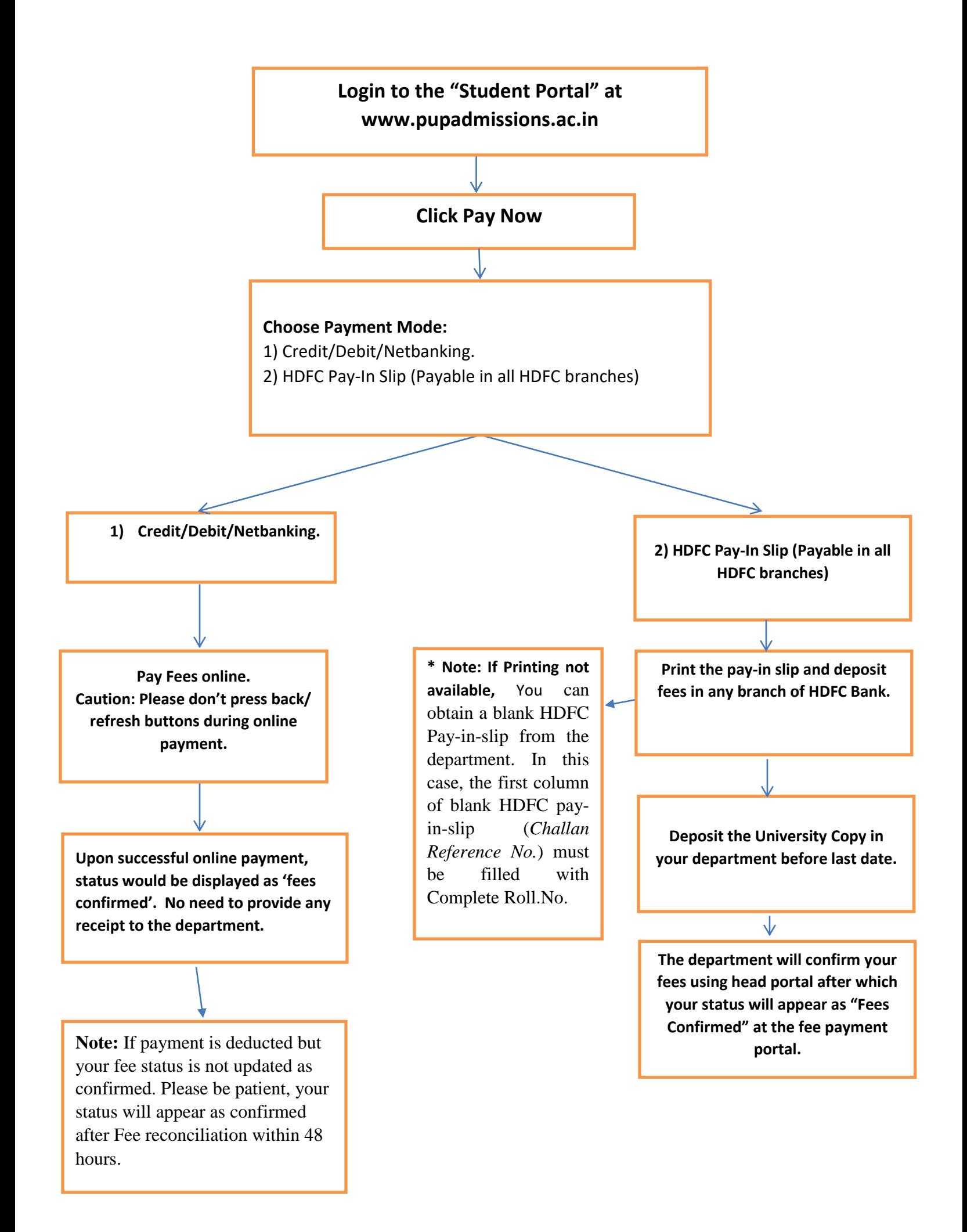

**THE ABOVE INFORMATION IS AVAILABLE AT THE STUDENT PORTAL (LINK AVAILABLE AT pupadmissions.ac.in) FOR YOUR HELP**